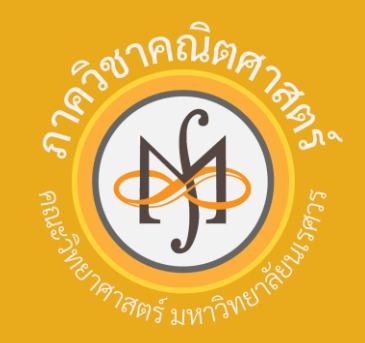

# **การใช้งาน LaTEX** เพ ื่องานทางวิชาการ

### ภาควิชาคณิตศาสตร์ คณะวิทยาศาสตร์ มหาวิทยาลัยนเรศวร

### **Introduction**

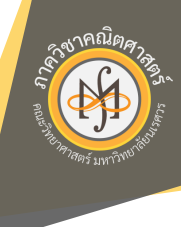

ระบบการเตรียมเอกสารด้วย LaTeX เป็นรูปแบบการประมวลผลคำที่นิยมใช้ในงานทาง ้วิชาการ เช่น การพิมพ์เอกสาร ตำรา บทความ หรือวิทยานิพนธ์ เนื่องด้วยเป็นระบบที่จะ ทำการจัดรูปแบบหน้ากระดาษ รวมถึงการอ้างอิงต่าง ๆ ในเอกสารให้อย่างอัตโนมัติ ซึ่ง เมื่อผู้ใช้ทำการตั้งค่าที่ต้องการในตอนต้นแล้ว ผู้ใช้ไม่จำเป็นต้องมากังวลเกี่ยวกับการ จัดรูปแบบอีก

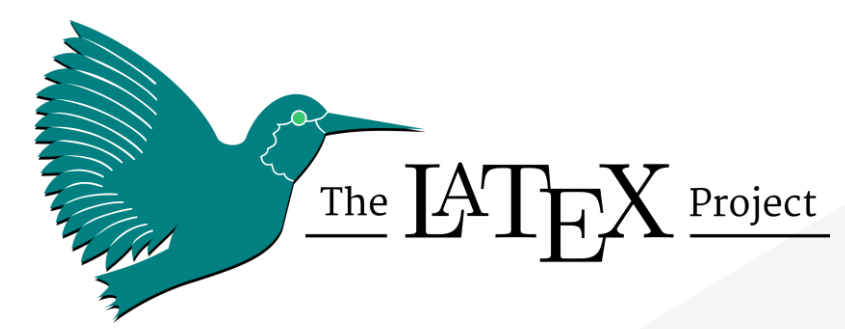

### **Why's LaTeX?**

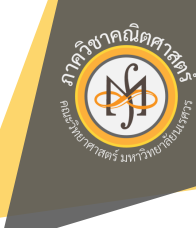

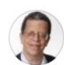

#### Peter, In science, "Gee, that's funny" is better than "Eureka!"

Answered 6 years ago · Upvoted by Anurag Bishnoi, Ph.D. Mathematics, Ghent University (2016) and Vinay Madhusudanan, Ph.D student in Mathematics from Manipal Institute of Technology; Mathematics lecturer at Manipal Institute o... · Author has 39.3K answers and 132M answer views

#### What are the benefits of using LaTeX over MS Word, especially for a scientific researcher doing a lot of biology and mathematics?

Originally Answered: Why do researchers write in LaTeX instead of MS Word? Let's see:

- 1.  $\mathbb{Z}T_F X$  typesets math beautifully and much more easily than Word
- 2.  $LTFX$  is completely machine independent, Word is not
- 3.  $L\n *HT*  $_{F}X$  is free, Word is not$
- 4.  $\mathbb{Z}T_F X$  makes cross-references and references easier than Word
- 5.  $\mathbb{Z}T_F X$  handles sectioning and related aspects seamlessly, Word does not.
- 6.  $\cancel{L}T$   $\cancel{F}X$  is backward and forward compatible, Word is not.

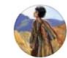

Ramya Kumar, Assistant Professor at Colorado School of Mines Answered Dec 13, 2021

In my opinion, MS word has gotten more buggy, less responsive and more prone to crashes than it used to be. So yes, the gap has widened considerably. Word is okay to capture short paragraphs. If it's more than a page or if it's got a figure/table, I flee from MS word. MS Word is great for spell checking and so on but not for formatting.

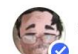

Jeff Erickson, CS professor, University of Illinois Urbana-Champaign Answered 1 year ago · Author has 1.9K answers and 31M answer views

#### Between LaTeX and word processor, which one do you think makes your academic writing faster given that you are similarly good at both of them?

If you are similarly good at both of them, then by definition neither makes your academic writing significantly faster than the other.

That said, I would never dream of using a word processor for academic writing, or using LaTeX for administrative writing. Bureaucracies don't understand anything but Word, except maybe PDF forms created in Word. Researchers in my field, on the other hand, immediately break out in hives when they see Word's horrible mathematics typesetting. Each tool for its own purpose.

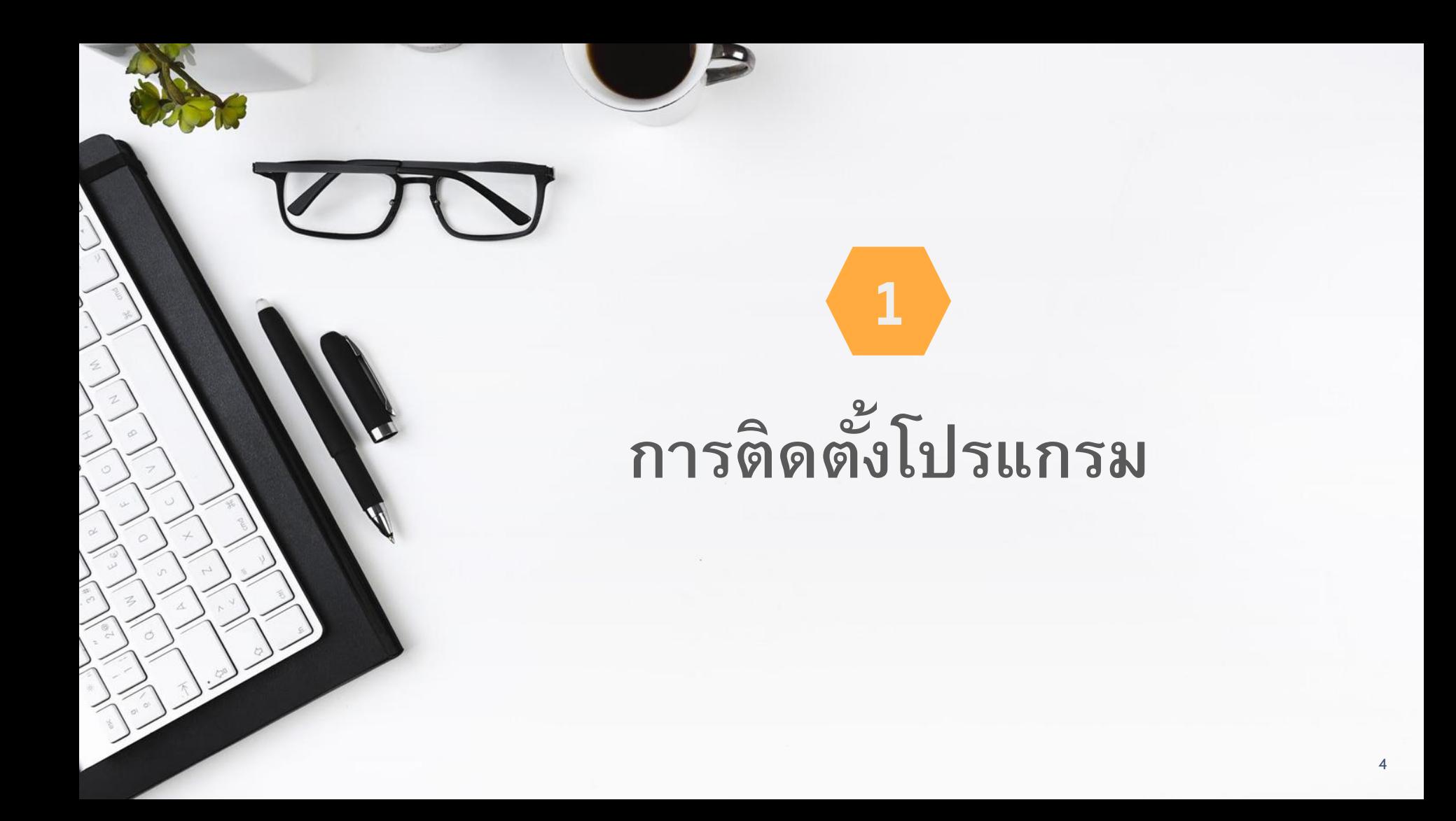

### **ระบบการเตรียมเอกสารด้วย LaTEX**

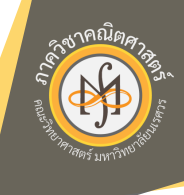

ระบบเตรียมเอกสารด้วย LaTEX ประกอบไปด้วยส่วนประกอบหลัก 2 ส่วน

# **Complier**

<u> । ତ୍ରା</u>

้เป็นหน่วยประมวลผลคำของระบบ ทำหน้าที่ ้ เปลี่ยนคำสั่งของผู้ใช้ให้กลายเป็นไฟล์เอกสาร ตามที่ผู้ใช้ต้องการ software ส่วนนี้จะทำหน้าที่ รวบรวม package ที่จำเป็นในการประมวลผล ค า ซึ่ง software ที่เป็นที่นิยม ได้แก่ TEX Live, MikTEX (สำหรับ windows OS) และ MacTEX (สำหรับ MacOS)

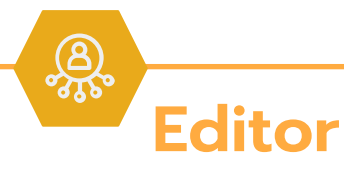

เป็นส่วนติดต่อผู้ใช้ เป็น software ที่ทำหน้าที่ รับคำสั่งจากผู้ใช้ แล้วส่งต่อให้ complier ทำ หน้าที่ประมวลต่อ software ส่วนนี้มี หลากหลายให้เลือกใช้ แต่ที่เป็นที่นิยมใช้ ได้แก่ **TEXStudio** 

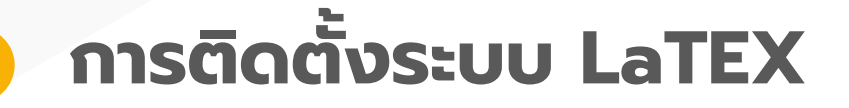

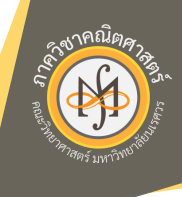

การติดตั้งระบบ LaTeX จำเป็นต้องติดตั้งโปรแกรมทั้งในส่วนของ Complier และ Editor ทั้งนี้เพื่อให้ Editor สามารถทราบที่อยู่ของ Complier จึงแนะนำ ให้ **ติดตั้ง Complier ก่อน Editor ทุกครั้ง**

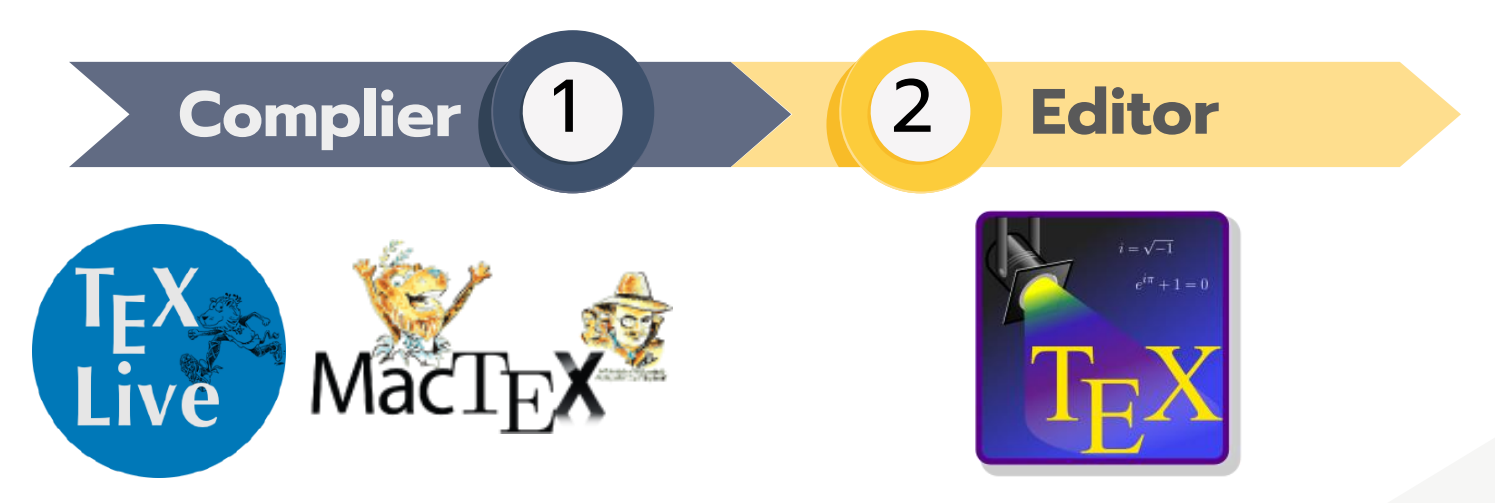

หมายเหตุ สามารถติดตั้ง software ตัวอื่นแทน TEX Live / TEX Studio ได้

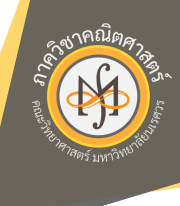

## **TEX Live (ส าหรับระบบ Windows OS)**

เป็น complier ที่รวบรวม package ทุกอย่างที่ใช้ในการประมวลผล ทำให้ผู้ใช้ไม่ จำเป็นต้องลง package เพิ่ม โดยการติดตั้งทำได้ 2 แนวทาง ดังนี้

### **สามารถ**เชื่อมต่ออินเทอร์เน็ตได้ตลอดการติดตั้ง

**01**

**02**

วิธีนี้จะเป็นการดาวน์โหลดไฟล์ติดตั้งขนาดเล็ก แต่ ระหว่างการติดตั้ง (ใช้เวลาประมาณ 2 ชั่วโมง) โปรแกรม ้ จะทำการดาวน์โหลดไฟล์อื่นที่จำเป็นมาติดตั้งในเครื่อง

### **ไม่สามารถ**เชื่อมต่ออินเทอร์เน็ตได้ตลอดการติดตั้ง

วิธีนี้จะเป็นการดาวน์โหลดไฟล์ติดตั้งแบบสมบูรณ์(ขนาด ประมาณ 4GB) มาไว้ในเครื่องก่อน แล้วจึงทำการติดตั้ง ไฟล์ ติดตั้งนี้สามารถ save ให้กับคนอื่นไปติดตั้งได้ภายหลัง

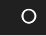

#### $\begin{array}{c} 4\text{N} \\ \text{N} \text{V} \end{array}$ http://www.tug.org/texlive/

#### **TeX Live**

#### TeX Live is intended to be a straightforward with binaries for most flavors of Unix, inclufonts that are free software, including suppor

### ส าหรับการติดตั้ง**วิธีที่1**

 $\mu$ p and running with the TeX document production system. It provides a comprehensive TeX system (Linux, macOS, and also Windows, It includes all the major TeX-related programs, macro packages, and ny languages around the world. Many operating systems provide it via their own distributions.

ส าหรับการติดตั้ง**วิธีที่ 2**

• How to acquire TeX Live download, on DVD other method

### • Quick install for Unix; installation and release notes for Windows; for *MacOSX*, **ក្រុងក្តីពីពីពីក្តីពីរបាត់ ក្តីពី**

- 
- Contact and mailing lists.
- Known issues and highlights of changes in the current release (details for LuaTeX, pdfTeX, XeTeX).
- Portable (USB and DVD) usage of TeX Live.
- Installing/updating packages after installation and full upgrade from previous years.
- TeX Live licensing, and integration with operating system distributions.
- Development source repository, and building the sources.
- How you can help.
- Current release: TeX Live 2021 is available over the Internet and (after production) on DVD. It was released on 1 April 2021, and ongoing updates are available.
- The GPG public key we use to sign our releases. (You can view the contents with apq -show-keyring textive, asc, or -- list-options show-keyring depending on vour gpg version.)

Some starting points for actually using TeX are in this introduction to the TeX world.

By the way, if you don't care for TeX Live's setup for whatever reason, the major (free software) alternative is MiKTeX, which also runs on GNU/Linux, macOS, and Windows.

## **การติดต ั ้ ง TEX Live**

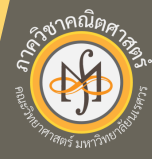

#### $\circ$

#### $\begin{array}{c} 4\text{N} \\ \text{N} \text{V} \end{array}$ http://www.tug.org/texlive/acquire.html

#### **TeX Live availability**

TeX Live 2021 is available for download now. It is also available on DVD from TUG and other user groups.

You can acquire TeX Live in many ways. For typical use, we recommend the first two:

- Installing TeX Live over the Internet (recommended, for installation over the network). ส าหรับการติดตั้ง**วิธีที่ 2**
- Getting TeX Live on DVD (recommen-
- Downloading one huge ISO file hypi
- Downtoaumg several oig tarballs (typic. www.acomponeum.ac.com
- Mirroring/downloading the TeX Live repository (typically because you have problems with network installation, or have several machines to keep updated).

#### **Future releases**

The last general update of packages and programs for the DVD was made around 24 March 2021. However, we continuously update packages in TL as they are released to CTAN. Post-installation updates are done with the tlmgr program. tlmgr also provides many other TeX installation options and features, explained in the tlmgr documentation.

Although it is possible to update continuously, it is not necessary or particularly recommended. The set of packages and programs that were included in the official release will most likely suffice unless you know that you specifically need updates made since then. That set is also the only one which gets tested as a coherent release. On the other hand, if you like to get updates as they happen, please report problems you find to the package authors.

## **การติดต ั ้ ง TEX Live**

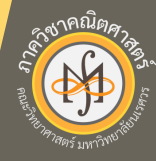

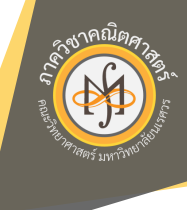

## **MacTEX (ส าหรับระบบ Mac OS)**

**01**

**02**

เป็น complier ที่รวบรวม package ทุกอย่างที่ใช้ในการประมวลผล ทำให้ผู้ใช้ไม่ จำเป็นต้องลง package เพิ่ม โดยการติดตั้งทำได้ 2 แนวทาง ดังนี้

### **สามารถ**เชื่อมต่ออินเทอร์เน็ตได้ตลอดการติดตั้ง

วิธีนี้จะเป็นการดาวน์โหลดไฟล์ติดตั้งขนาดเล็ก แต่ ระหว่างการติดตั้ง (ใช้เวลาประมาณ 2 ชั่วโมง) โปรแกรม ้จะทำการดาวน์โหลดไฟล์อื่นที่จำเป็นมาติดตั้งในเครื่อง

### **ไม่สามารถ**เชื่อมต่ออินเทอร์เน็ตได้ตลอดการติดตั้ง

วิธีนี้จะเป็นการดาวน์โหลดไฟล์ติดตั้งแบบสมบูรณ์(ขนาด ประมาณ 4GB) มาไว้ในเครื่องก่อน แล้วจึงทำการติดตั้ง ไฟล์ ติดตั้งนี้สามารถ save ให้กับคนอื่นไปติดตั้งได้ภายหลัง

 $M$ a $C$  $\Gamma$  $\vdash$ 

#### $\begin{array}{c} 4\text{N} \\ \text{N} \text{V} \end{array}$ http://www.tug.org/mactex/index.html

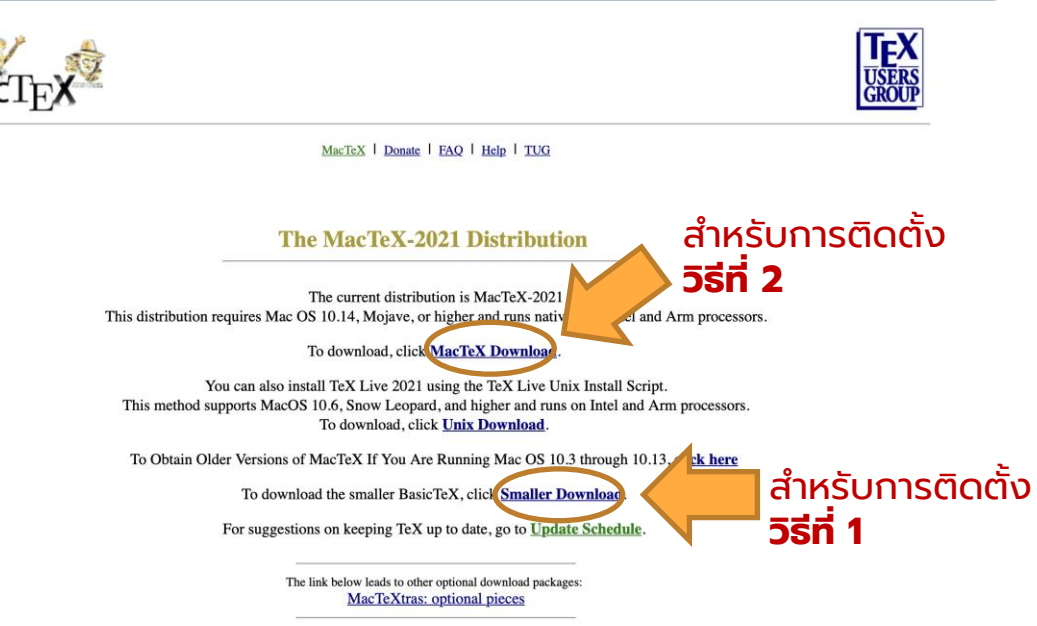

 $\circ$ 

**การติดต ั ้ ง MacTEX**

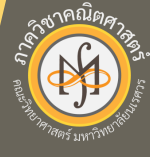

#### 11

### **TEX Studio**

เป็น editor ที่เป็นที่นิยมใช้ในทั้ง 2 ระบบปฏิบัติการ สามารถ ดาวน์โหลดมาใช้งานได้ฟรี โดยเข้าไปในเว็บไซต์texstudio.org เมื่อทำการติดตั้ง โปรแกรมจะหาที่ตั้งไฟล์ของ complier ให้ โดยอัตโนมัติดังนั้น

**ต ้ องท าการติดต ั ้ ง complier (TEX Live/MacTex) ก อนการติดต ั ้ ง TEX Studio เท าน ั ้ น่ ่**

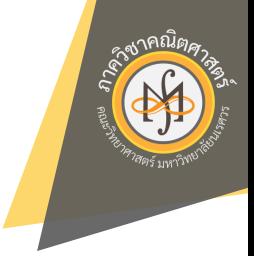

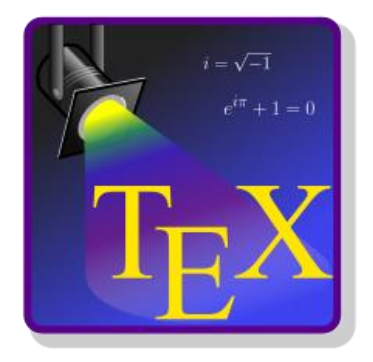

#### (1) https://texstudio.org

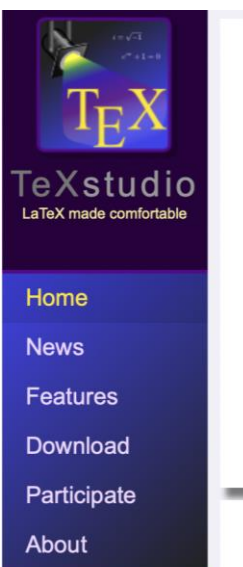

#### Welcome to TeXstudio

TeXstudio is an integrated writing environment for creating LaTeX documents. Our goal is to make writing LaTeX as easy and comfortable as possible. Therefore TeXstudio has numerous features like syntaxhighlighting, integrated viewer, reference checking, and various assistants. For more details see the features.

 $\circ$ 

TeXstudio is open-source and is available for all major operating systems.

**Download now** TeXstudio 3.1.2 (OSX dmg) for macOS 10.14 or higher

**News** 

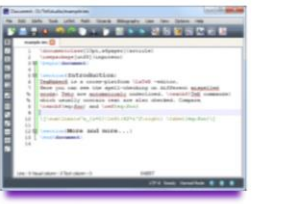

## **การติดต ั ้ ง TEXStudio**

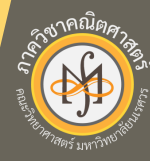

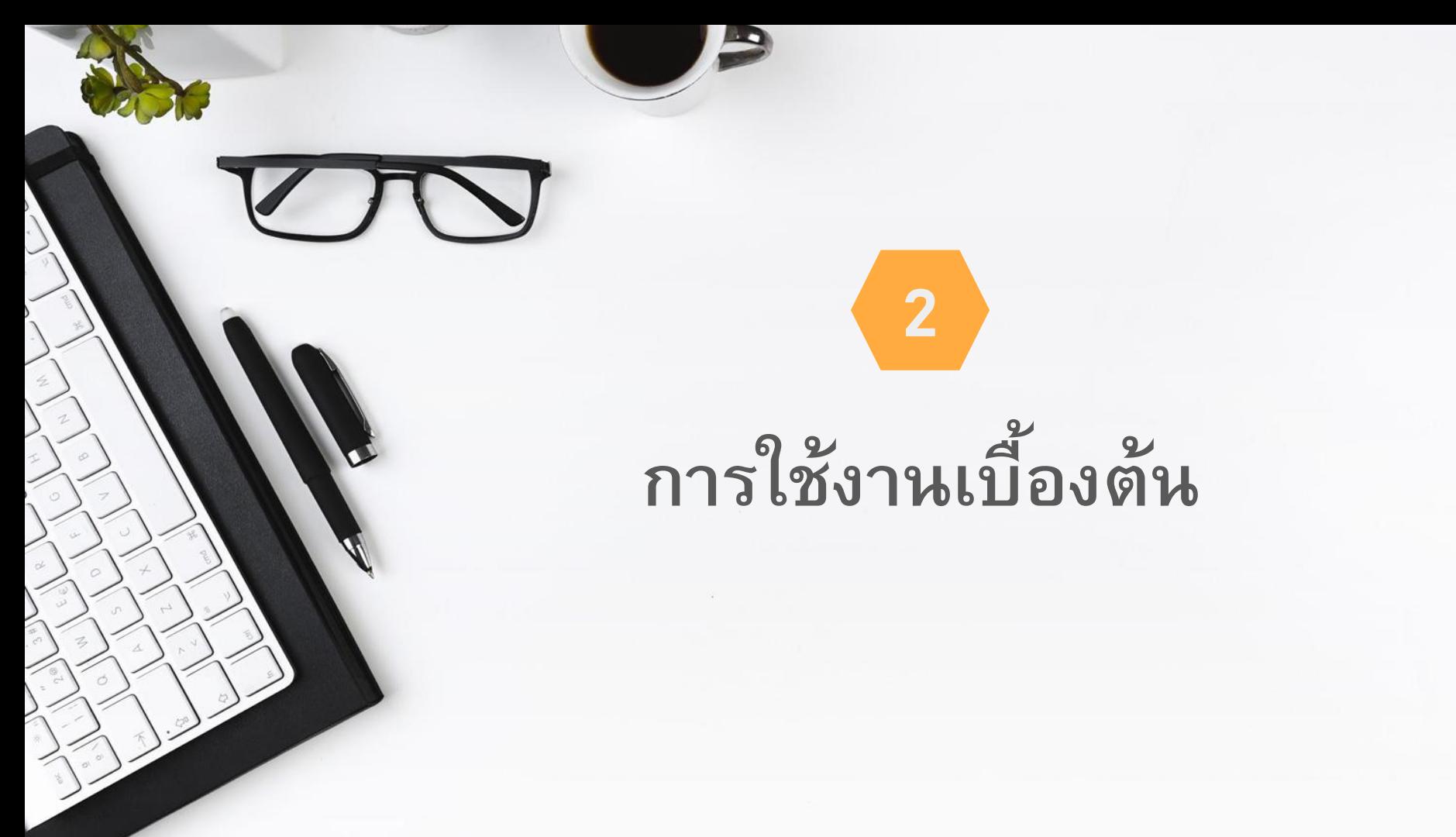

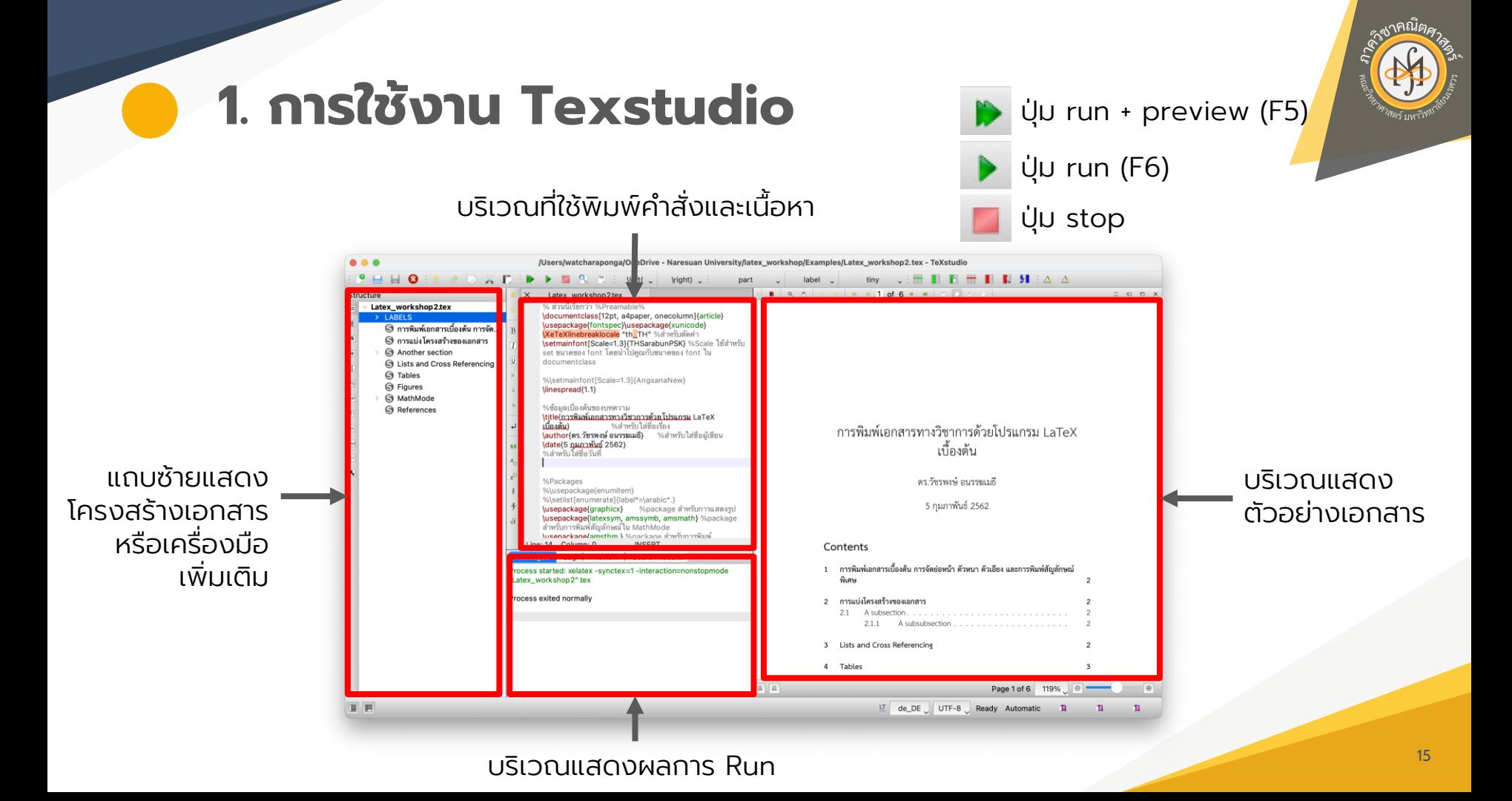

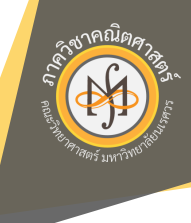

### **1. การใช้งาน TeXstudio** (การตั้งค่าให้สามารถใช้งานภาษาไทยได้)

### ส าหรับ Windows

#### ส าหรับ Mac

TeXstudio > Preferences

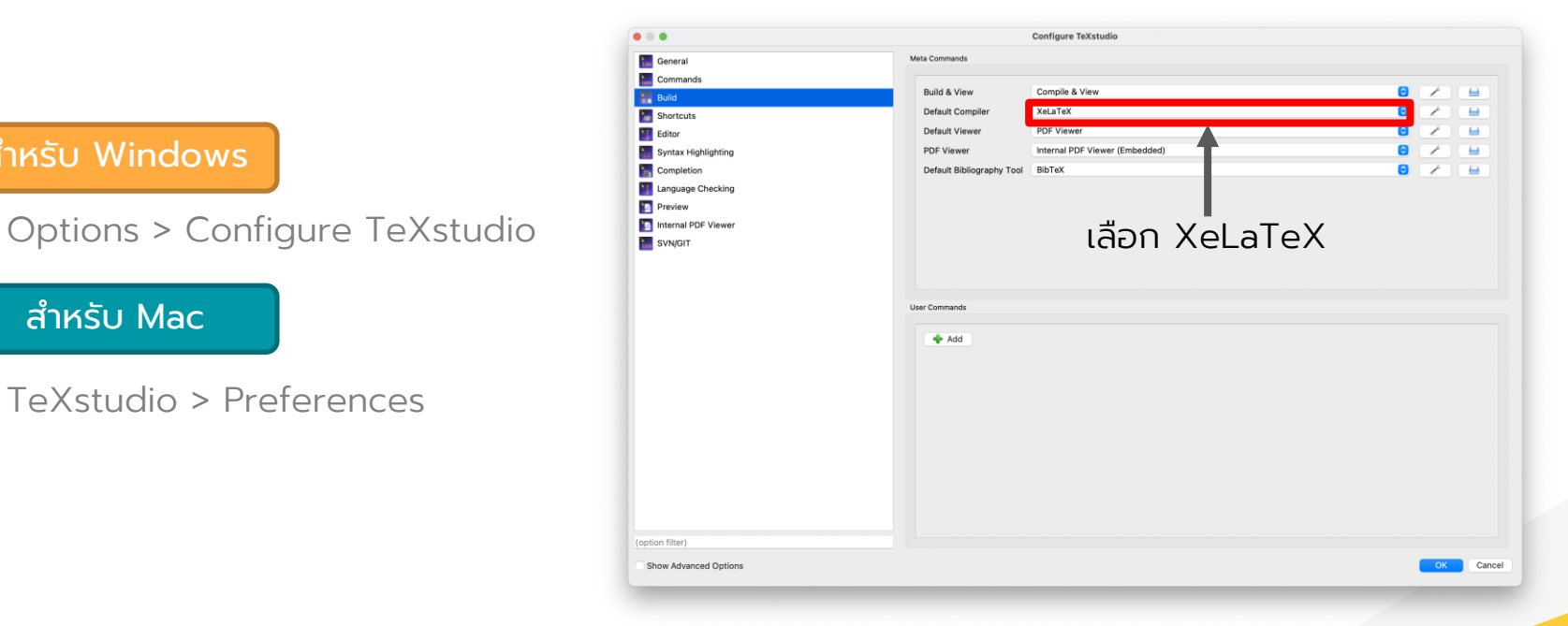

# **2. ท าความเข้าใจกับ Code LaTeX**

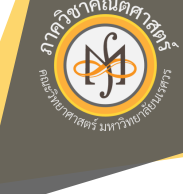

Code ภาษา LaTeX แบ่งออกเป็น 2 ส่วน ได้แก่

- Preamble (ส่วนที่ใช้พิมพ์ package ที่ต้องใช้ในเอกสาร รวมถึงการตั้งค่าที่ต้องการใช้สำหรับทั้งเอกสาร ส่วนนี้เป็น ส่วนสำคัญหากใส่ package ที่ต้องใช้ไม่ครบจะไม่สามารถ run เอกสารได้ถูกต้อง)
- **Body** (ส่วนที่ใช้พิมพ์เนื้อหาและคำสั่งต่าง ๆ ในเอกสาร)

ค าสั่งส าคัญที่ต้องมีในทุกไฟล์ซึ่งเป็นส่วนที่ใช้แบ่งทั้งสองส่วน ดังกล่าว ได้แก่

\documentclass{…} \begin{document} \end{document}

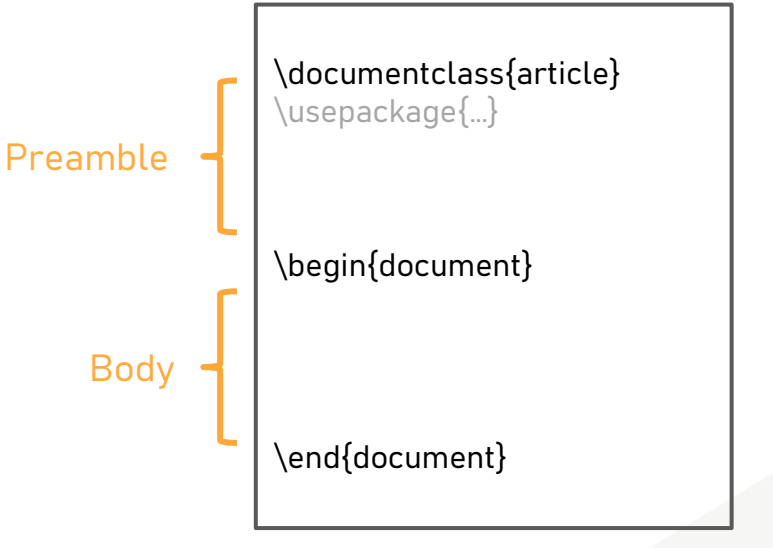

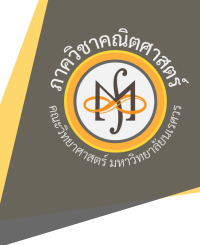

## **2. ท าความเข้าใจกับ Code LaTeX**

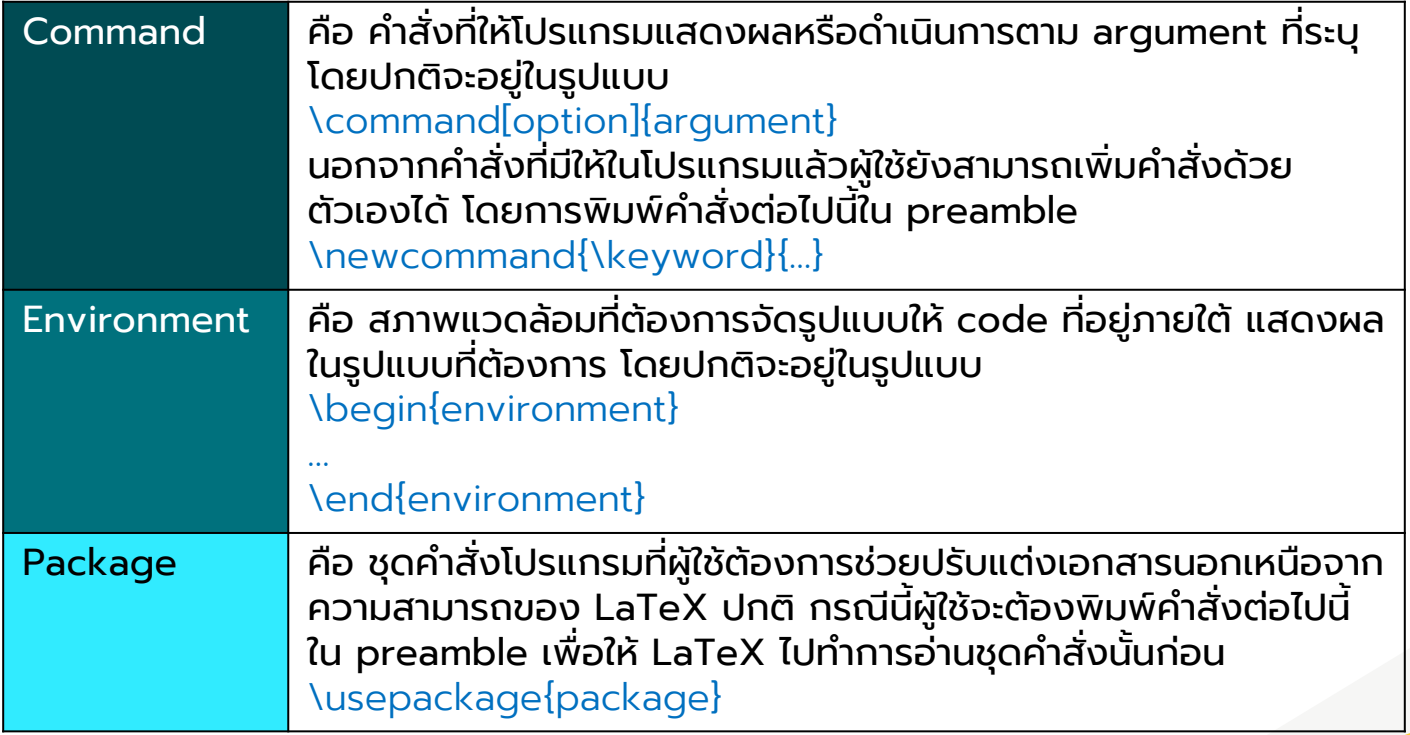

## **3. การพิมพ ์ เอกสารเบ ื ้ องต ้ น**

ี คำสั่งที่สำคัญสำหรับการพิมพ์เอกสารเบื้องต้น

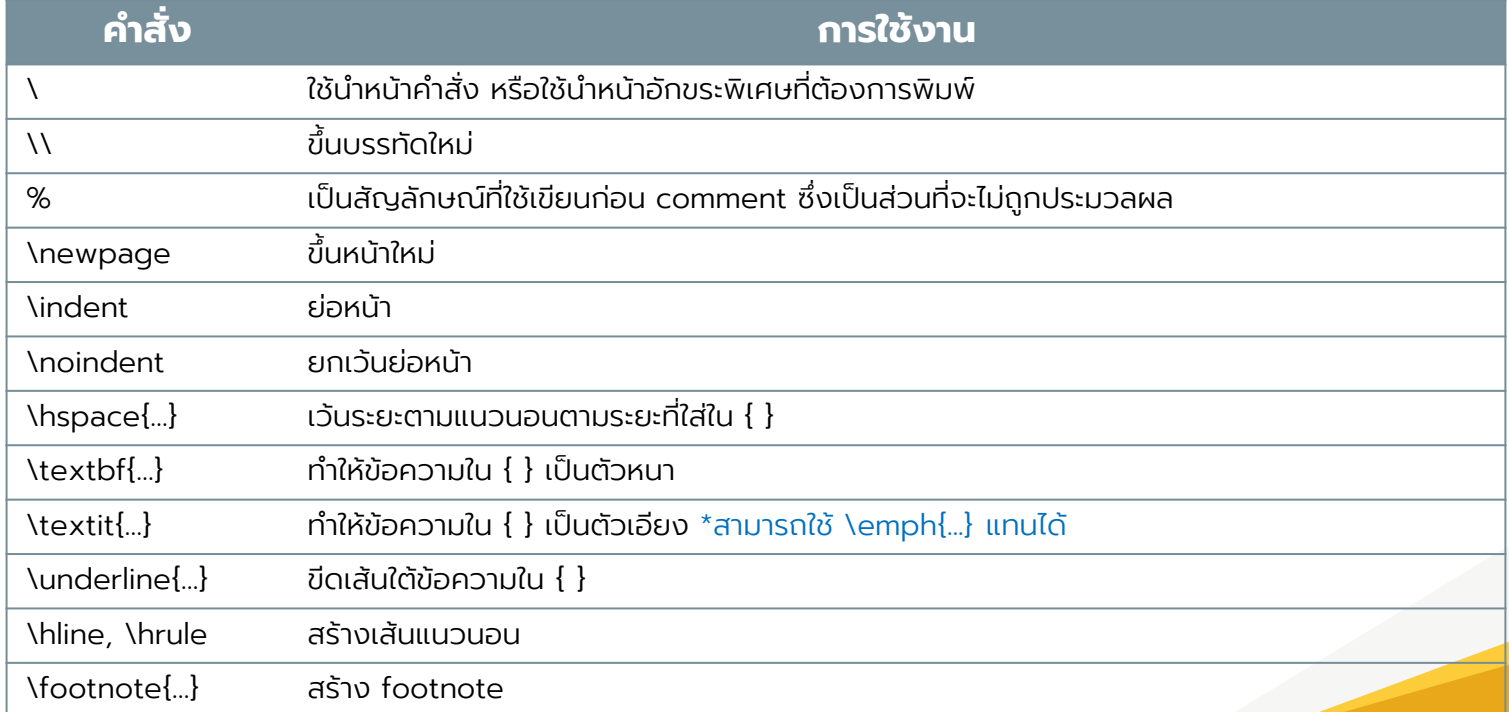

## **3. การพิมพ ์ เอกสารเบ ื ้ องต ้ น**

ขนาดของตัวอักษร

\documentclass{article} \begin{document} \tiny We \scriptsize start \footnotesize very \smallsmall, \normalsize get \large big \Large and \LARGE bigger, \huge huge, \Huge gigantic! \end{document}

We start very small, get big and bigger, huge, gigantic!

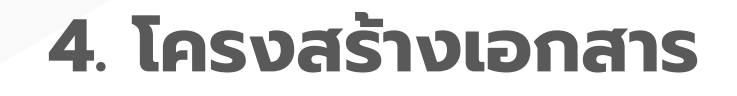

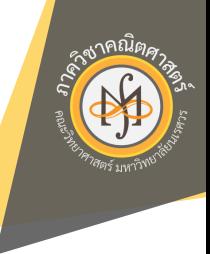

Class ของเอกสารที่นิยมใช้ในหลายรูปแบบ เช่น article, report, book, slides, letters, beamer เรา สามารถเลือก class ของเอกสารได้โดยการพิมพ์ชื่อ class ลงใน \documentclass{…} ซึ่งการแบ่งส่วน ้เอกสารในแต่ละ class สามารถใช้คำสั่งดังต่อไปนี้

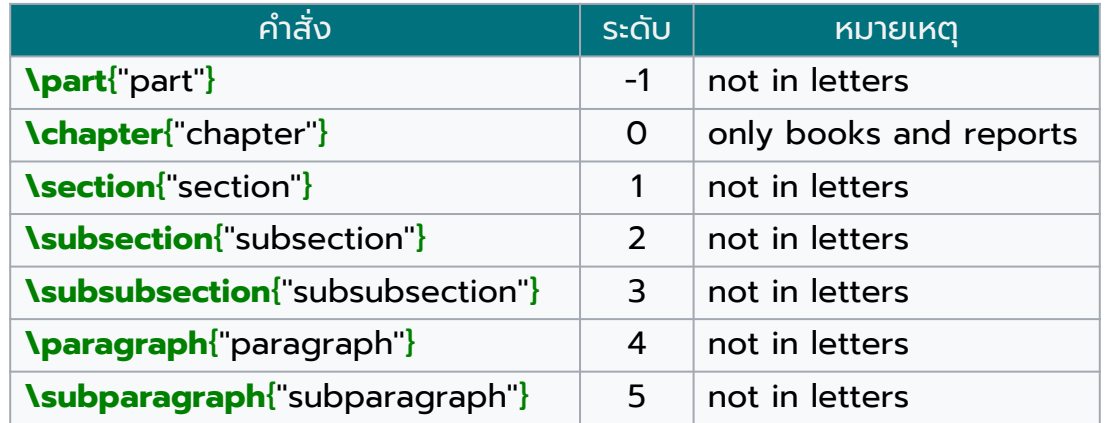

การแบ่งส่วนเอกสารโดยไม่ต้องการแสดงเลข ให้พิมพ์เครื่องหมาย \* ก่อน { }

### **4. โครงสร้างเอกสาร**

Option เพิ่มเติม ของ documentclass

ไว้ตั้งขนาดฟอนต์หลัก ที่ใช้กับเอกสาร ถ้าไม่กำหนดค่าใดไว้ก็จะถือว่าเป็น 10pt, 11pt, 12pt  $10pt$ 

ไว้เลือกขนาดหน้ากระดาษที่ใช้กับเอกสาร ถ้าไม่กำหนดจะถือว่า a4paper, letterpaper, ... เป็น letterpaper นอกจากนี้ก็ยังมีขนาดให้เลือกอีกคือ a5paper, b5paper, executivepaper และ legalpaper

ำะเรียงสูตรทางคณิตศาสตร์ให้ชิดไปทางซ้ายมือ แทนที่จะอยู่ตรงกลาง flegn

ำะวางหมายเลขสมการคณิตศาสตร์ ไว้ทางซ้ายมือแทนที่จะเป็นขวามือ legno

บอกว่าควรจะขึ้นหน้าใหม่ หลังจากชื่อตัวเอกสาร (document name) titlepage, notitlepage หรือไม่ เอกสารประเภท article จะไม่ ขึ้นหน้าใหม่ให้เอง แต่เอกสารประเภท report และ hook จะขึ้นให้

บอก IATFX ให้จัดหน้ากระดาษเป็นสองคอลัมน์ (two column) twocolumn

ำะบอกว่าเอกสาราะพิมพ์ลงด้านเดียวของหน้ากระดาษ หรือทั้งสองหน้า โดย twoside, oneside ปรกติแล้วเอกสารประเภท article และ report เป็นแบบพิมพ์หน้าเดียว (oneside) ในขณะที่ เอกสารประเภท book จะเป็นแบบพิมพ์สองหน้า (twoside) ถ้าไม่เลือกอะไรลงไป

ำะทำให้การขึ้นบทใหม่เกิดขึ้นที่ด้านขวามือเท่านั้น หรือว่าขึ้นตรงหน้าที่ว่าง openright, openany ถัดไปเลย ตัวเลือกนี้จะไม่มีผลกับเอกสารประเภท article เนื่องจากไม่มีการแบ่งเป็นบท ถ้าไม่ ตั้งเป็นอย่างอื่นเสียเอกสารประเภท report จะขึ้นบทใหม่ให้ที่หน้าถัดไป ส่วน book จะขึ้นให้ ที่หน้าทางขวามือ

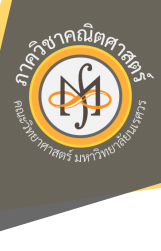

23

### LaTeX มีรูปแบบ list 3 ระบบ ได้แก่ description, itemize และ enumerate ซึ่งมีการแสดงผลแตกตา่ ง กันไป ตามตัวอย่างตอ่ ไปนี้

This is description environment. \begin{description} \item NTeX{} macros] such as \LaTeX{} and ConTeXt TEX macros such as EEX and ConTeXt \item [\TeX{} add ons] such as BiBTeX and MakeIdx \item [\TeX{} editors] such as TeXMaker, TeXStudio, TeXnicCenter, TeXworks, etc. \end{description} \noindent This is itemize environment. \begin{itemize} \item[a] \emph{\TeX{} engines} are \TeX{} compilers \item Test 2 \item Test 3 \end{itemize} \noindent This is enumerate environment. \begin{enumerate} \item Test 4 \item This is the first item. \begin{enumerate} \item Test 5 \item test \end{enumerate}

TEX add ons such as BiBTeX and Makeldx TEX editors such as TeXMaker, TeXStudio, TeXnicCenter, TeXworks, etc. This is itemize environment. a TeX engines are TeX compilers  $\cdot$  Test 2  $\cdot$  Test 3 This is enumerate environment. 1. Test 4 2. This is the first item.  $(a)$  Test 5 (b) test

หากต้องการให้ไม่มีช่องว่างระหว่าง list ให้ใช้ environment compactdesc, compactitem และ compactenum แทน

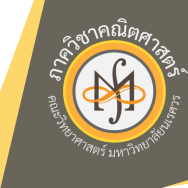

**5. List**

\noindent This is description environment.

\end{enumerate}

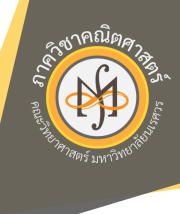

## **6. การอ้างอิง และ Cross Reference**

ี สำหรับการทำ cross-reference นั้นเป็นการอ้างอิงลำดับเลขของข้อความที่แสดงในเอกสาร โดยที่ เมื่อมีการเปลี่ยนแปลงลำดับเลขใด ๆ แล้ว บริเวณอื่น ที่มีการอ้างอิงข้อความนั้น จะถูกเปลี่ยนลำดับเลข ให้โดยอัตโนมัติ การทำ cross-reference นั้นจะเริ่มจาก การ label หรือแปะชื่อให้กับข้อความที่ ต้องการอ้างถึง แล้ว ref หรือ eqref ชื่อที่ตั้งในบริเวณที่มีการอ้างอิง

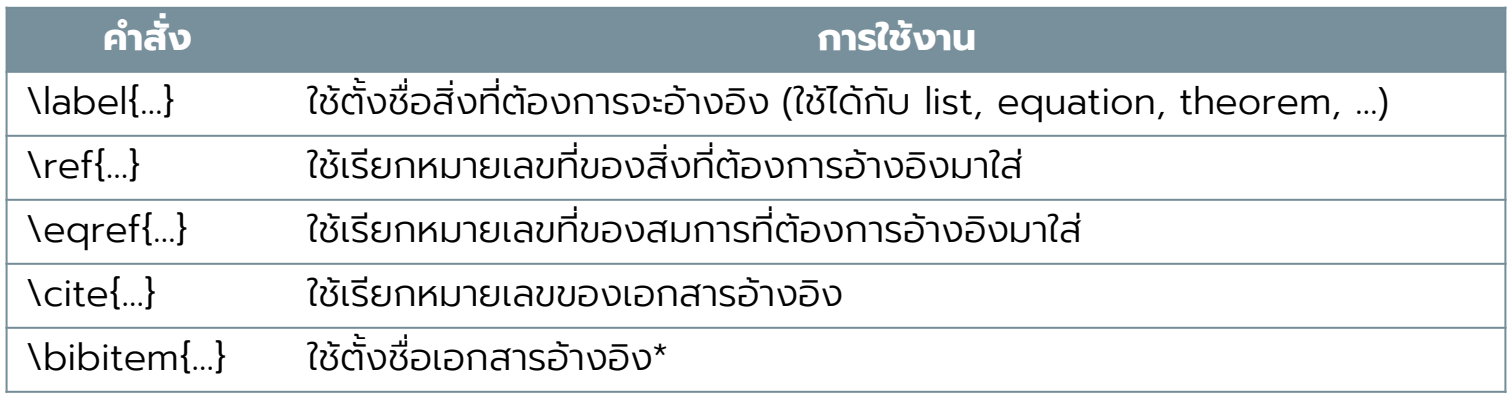

\begin{thebibliography}

\*การเพิ่มเอกสารอ้างอิงต้องกระทำภายใต้

\end{thebibliography}

### **7. การแทรกตาราง**

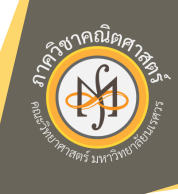

การทำตารางอย่างง่ายทำได้โดยใช้เมนู Wizards > Quick Tubular โดยทำการเลือกจำนวน column และ row พร้อมจัดรูปแบบตามที่ต้องการ latex จะทำการสร้าง code ตารางมาให้โดยอัตโนมัติ ซึ่งใน code จะมีสัญลักษณ์ต่าง ๆ ซึ่งมีความหมายดังนี้

- l หมายถึง จัดชิดซ้าย
- r หมายถึง จัดชิดขวา
- c หมายถึง จัดกึ่งกลาง
- p{…} หมายถึง จัดชิดซ้ายและให้ column มีความกว้างเท่ากับค่าที่ใส่ลงไป
- | หมายถึง สร้างเส้นแบ่ง column

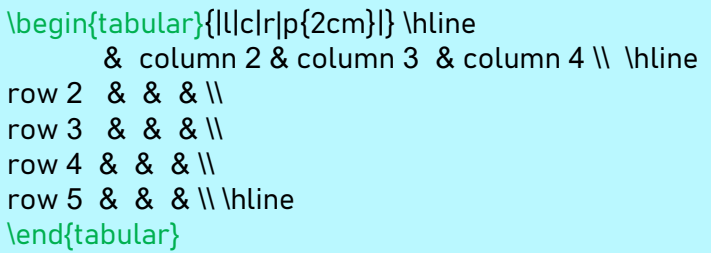

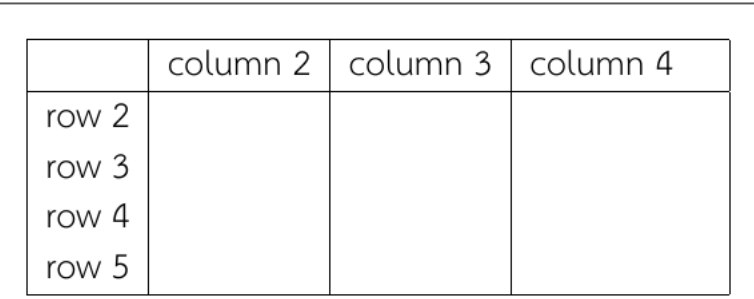

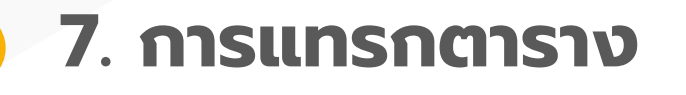

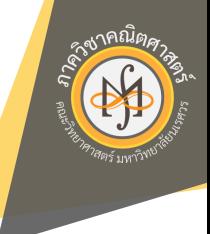

#### การตกแต่งตารางโดยใช้ package booktabs

\usepackage{booktabs}

\begin{tabular}{ccc}

\toprule[1.5pt]

\head{Command} & \head{Declaration} & \head{Output}\\ \midrule

\verb|\textrm| & \verb|\rmfamily| & \rmfamily Example text\\ \verb|\textsf| & \verb|\sffamily| & \sffamily Example text\\ \verb|\texttt| & \verb|\ttfamily| & \ttfamily Example text\\ \bottomrule[1.5pt] \end{tabular}

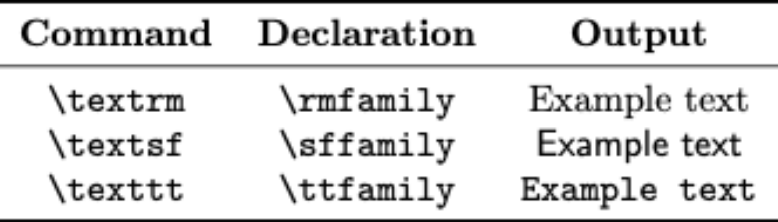

- การผสานเซลล์ Column ใช้คำสั่ง \multicolumn{numbers}{alignment}{...}
	- Row ใช้ค าสั่ง \multirow{number}{width}{…} (ต้อง \usepackage{multirow} ด้วย)

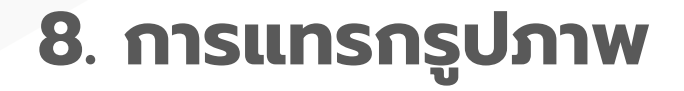

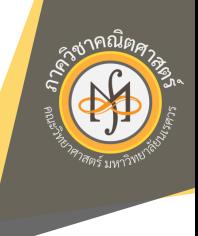

การใส่รูปภาพลงใน latex ให้เตรียมรูปภาพไปไว้ในโฟลเดอร์เดียวกับไฟล์ .tex ที่กำลังทำงานอยู่ แล้วลางลงมาวางในตำแหน่งที่ต้องการ พร้อมกับ set parameter ต่าง ๆ ให้เหมาะสม ไฟล์ภาพที่ latex รองรับ ได้แก่ .jpg, .png และ .pdf

 $\mathbf{h}$ 

b

p

\begin{figure}[h!] \centering \includegraphics[width=5cm]{Math\_eng} \caption{Logo of Department of Mathematics, Naresuan University} \label{fig:matheng} \end{figure}

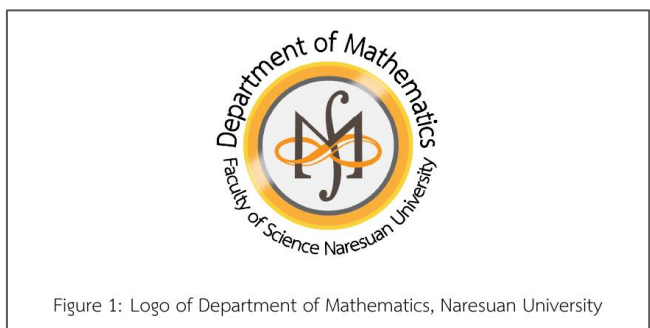

กรณีที่ต้องการระบุตา แหน่งที่วางสามารถใส่ ตัวอักษรต่อไปนี้หลัง\begin{figure}

ไว้ตรงนี้ หรือว่าใกล้ตำแหน่งปัจจุบันที่สุด อันนี้เหมาะกับวัตถุลอยที่มีขนาดเล็กๆ ไว้ด้านบนของหน้ากระดาษก็ได้ ไว้ด้านล่างของหน้ากระดาษก็ได้ ไว้ที่หน้าพิเศษที่มีเฉพาะวัตถุลอยก็ได้ วางไว้โดยไม่สนใจค่าพารามิเตอร์ภายในต่างๆ ที่จะไม่ให้วางเช่น ค่าจำนวนวัตถุลอยที่ ้เป็นไปได้ ต่อหนึ่งหน้ากระดาษ เป็นต้น

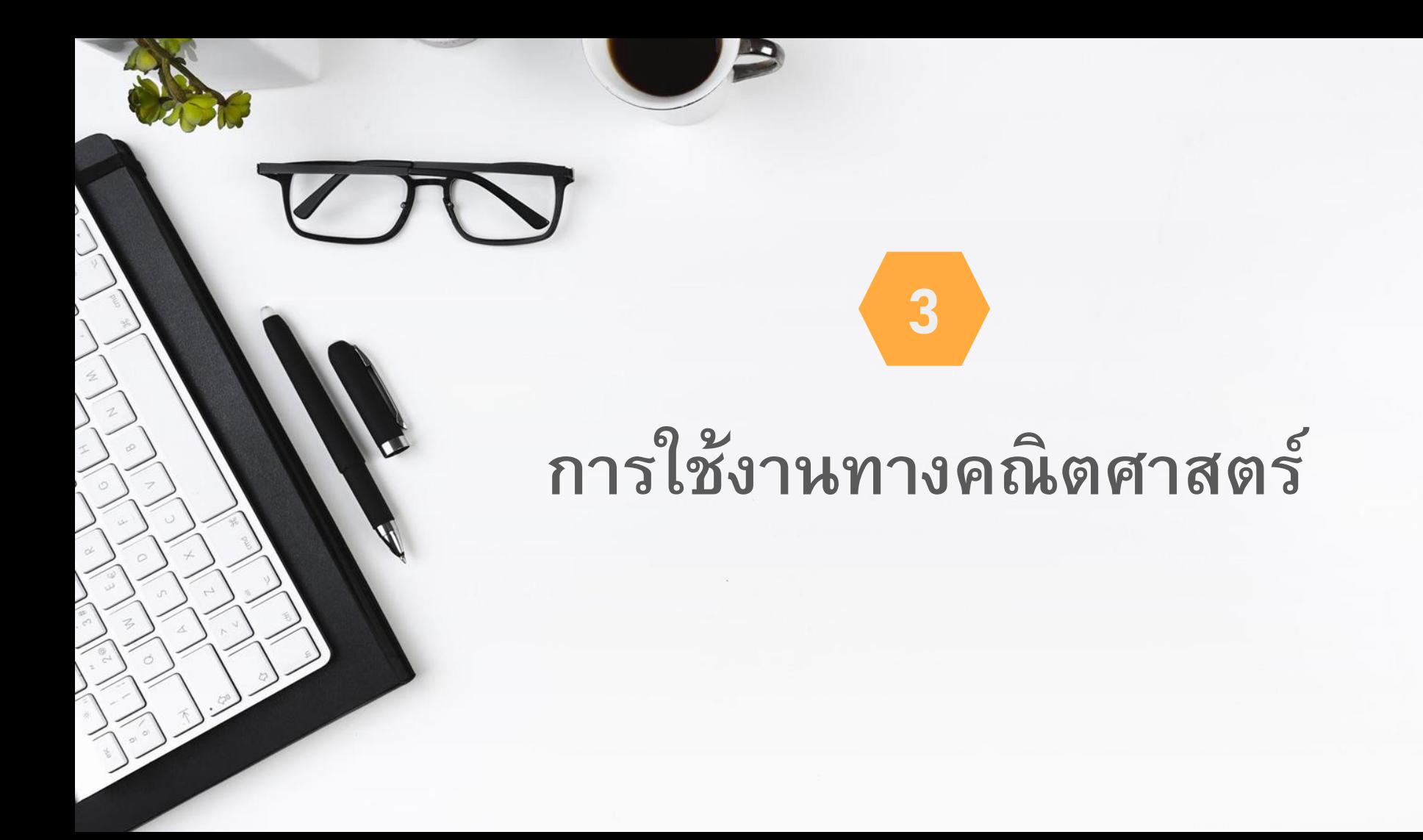

### **1. รู้จักกับ Math Mode**

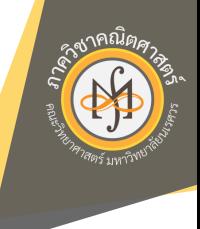

ส าหรับ Math Mode ของ latex มี 2 รูปแบบ ได้แก่

- **display-style** เป็นการแยกพิมพ์สมการในบรรทัด ต่างหาก ใช้ dollar sign คู่ครอบสมการ
	- **Inline-style** เป็นการพิมพ์สมการในบรรทัดเดียวกับ ข้อความ ใช้ dollar sign เดี่ยวครอบสมการ

Let  $\$ \{x_n\} \odot \text{H}\sum_{i=1}^n x_i$  $(y^i)\right\}$ \$\$

Let  $\{\xin\{\x_n\}\longrightarrow x_i$ (y^i)\right\}\$

Let

$$
\{x_n\}\odot=\left\{\sum_{i=1}^nx_i(y^i)\right\}
$$

Let  ${x_n}$  $\odot$  =  ${\sum_{i=1}^{n} x_i(y^i)}$ 

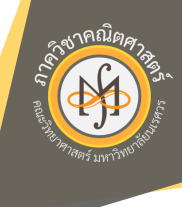

## **2. การพิมพ ์ ส ั ญล ั กษณ ์ คณิตศาสตร ์ เบ ื ้ องต ้ น**

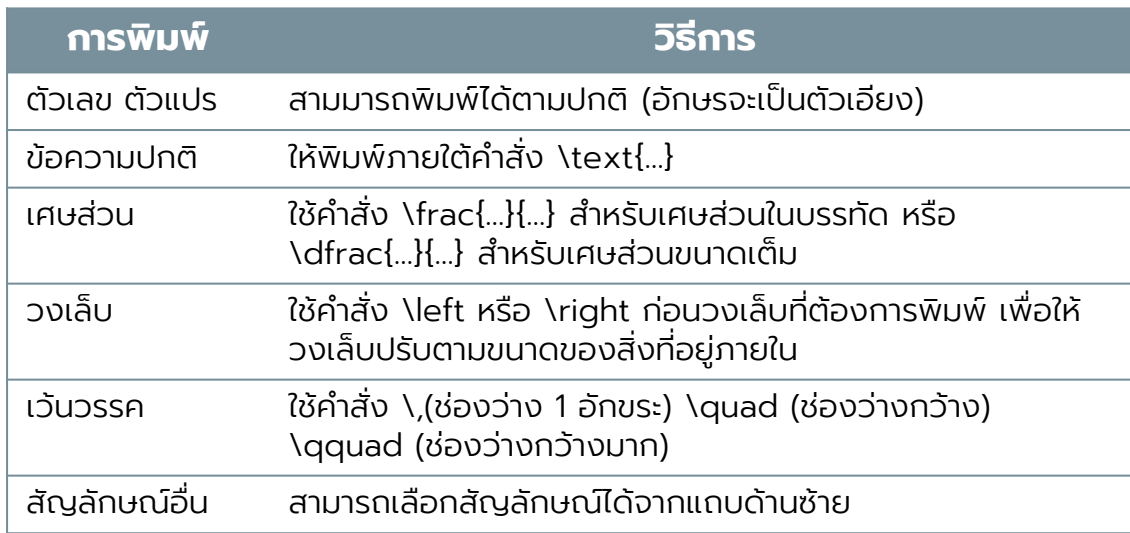

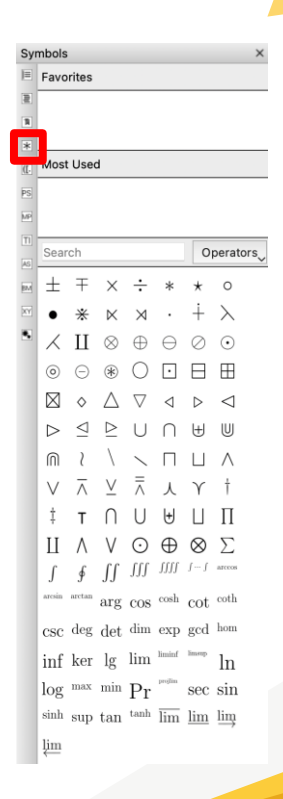

# **3. การพิมพ์สมการ /ชุดสมการ**

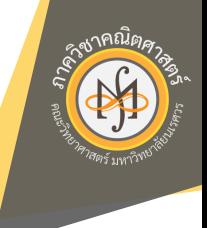

\noindent\textbf{พิมพ์โดยใช้ align} \begin{align} \tag{triangle inequality} |x+ y|\leq |x|+| y|. \end{align}

```
\noindent\textbf{พิมพ์โดยใช้ eqnarray}
\begin
{eqnarray
*
}
x^{12}-1 & = & (x^{6+1})(x^{6-1}) \nonumber \\
& = \& (x^3 - 1)(x^3 + 1)(x^6 - 1)\end
{eqnarray
*
}
```
\noindent\textbf{พิมพ์โดยใช้ equation} (ใช้กับสมการ บรรทัดเดียวเท่านั้น) \begin{equation} \tag{CN} d^2(\alpha x\_1 \oplus (1-\alpha) x\_2,y)\leq \alpha  $d^2(x_1, y) + (1-\alpha) d^2(x_2, y) -\alpha(1-\alpha)$  $d^2( x_1, x_2)$ \end {equation }

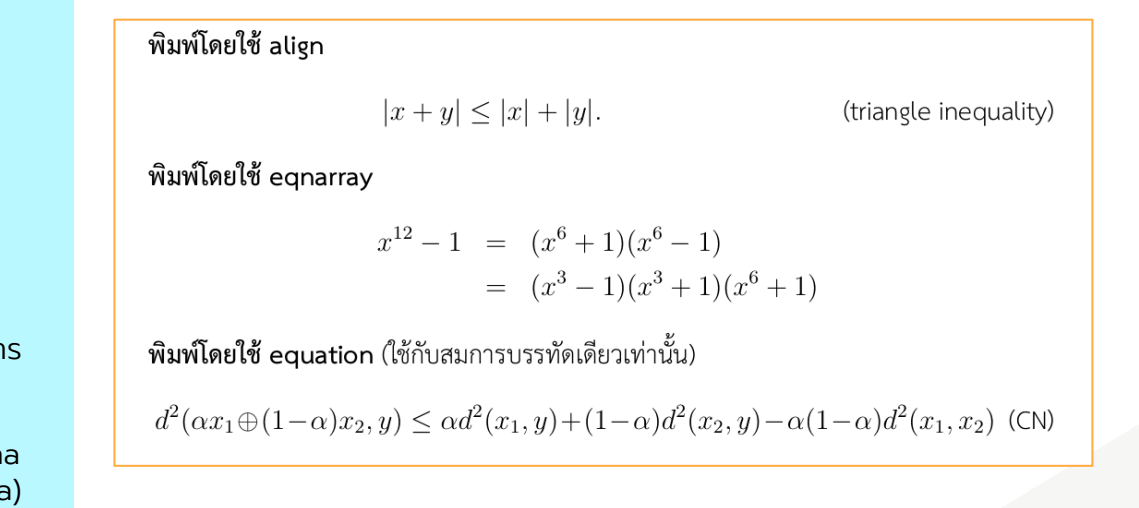

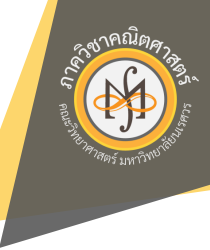

## **4. การพิมพ์ทฤษฎีบท บทนิยาม ฯลฯ**

\begin{thm} [Joe's theorem] This is a Theorem. \end{thm}

\begin{proof} This is a proof. \end{proof}

\begin{cor} This is corollary of \emph{Joe}. \end{cor}

\begin{defn} This is definition of \emph{Joe}. \end{defn}

\begin{rem} This is remark. \end{rem}

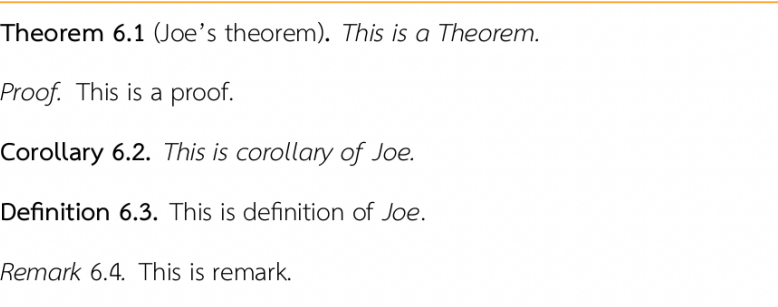

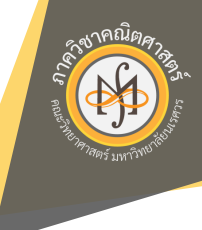

**4. Exercise**

$$
\kappa^{-1}(a,c) = \int_0^\infty \lambda^{a-1} Z^{-c}(\lambda,\nu) d\lambda \qquad \qquad \frac{\beta_0 \text{ or } \mu}{\beta_1} \qquad \qquad \frac{1.2}{\beta_2} \qquad \qquad -0.85
$$
  
= 
$$
\int_0^\infty \lambda^{a-1} \left[ \sum_{s=0}^\infty \frac{\lambda^s}{(s!)^{\nu}} \right]^{-c} d\lambda \qquad \qquad \frac{\beta_3}{\beta_1} \qquad \qquad -0.85
$$
  
= 
$$
\int_0^\infty \lambda^{a-1} \left[ \sum_{s=0}^\infty \frac{\lambda^s}{(s!)^{\nu}} \right]^{-c} d\lambda \qquad \qquad \frac{\beta_3}{\beta_1} \qquad \qquad -0.85
$$

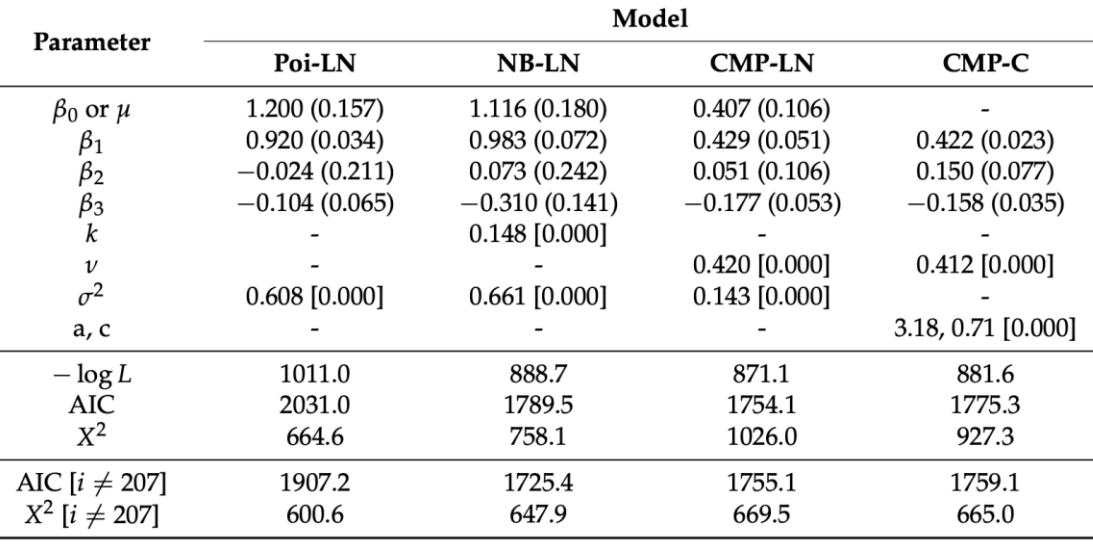

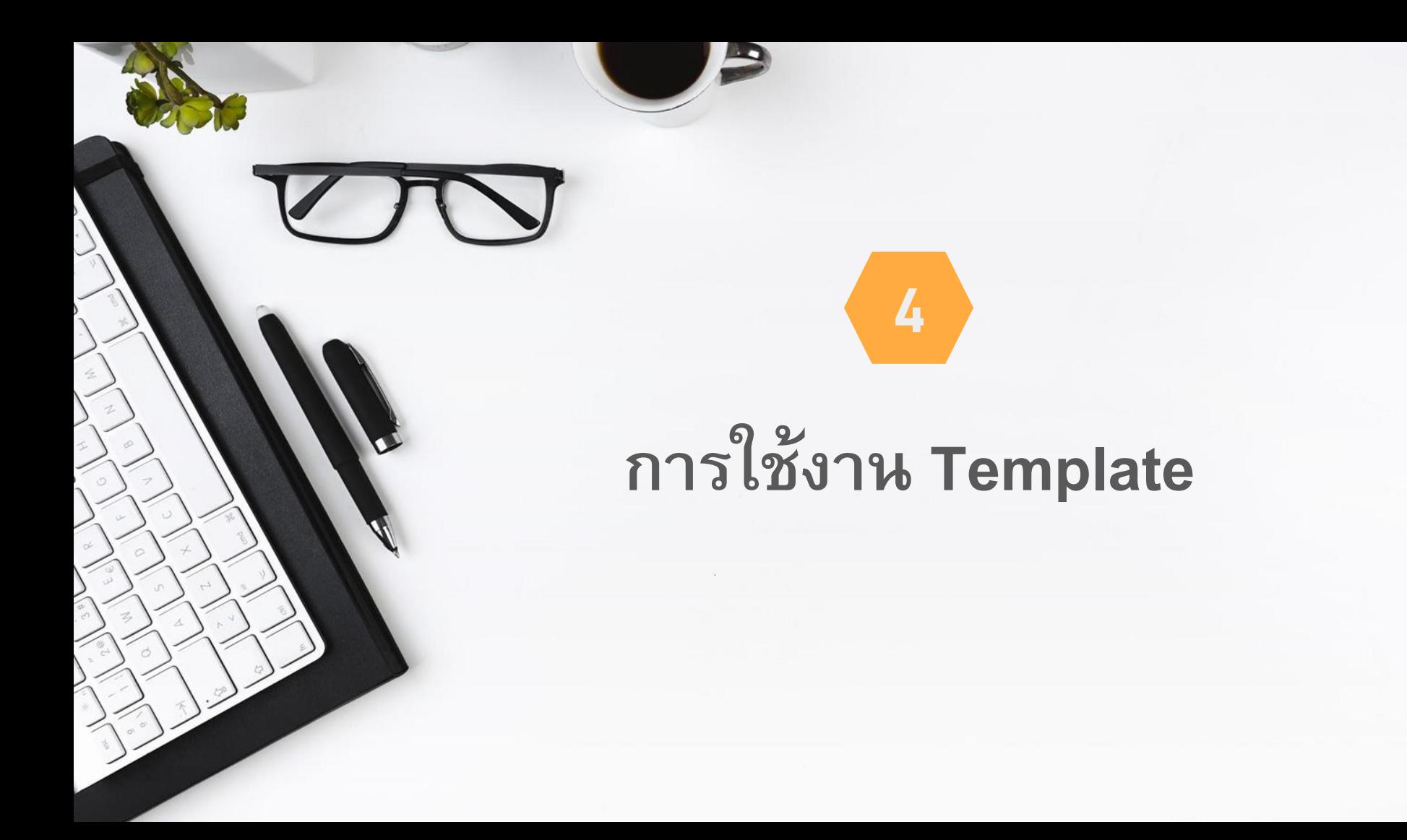

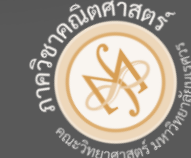

# **Department of Mathematics**

**NU**

facebook.com/mathstatnu